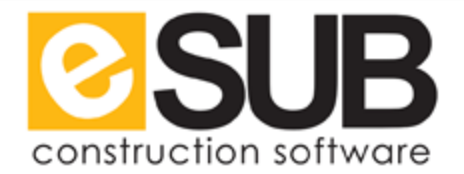

# QuickBooks Integration for Time

#### **Overview**

The eSUB QuickBooks Integration allows users to export **Daily Report Date**, **Job Name, Employee Name, Labor Activity**, **Hours**, and **Payroll Items**. QuickBooks Online does not accept imports.

#### Step One: Send Timer List to eSUB Support

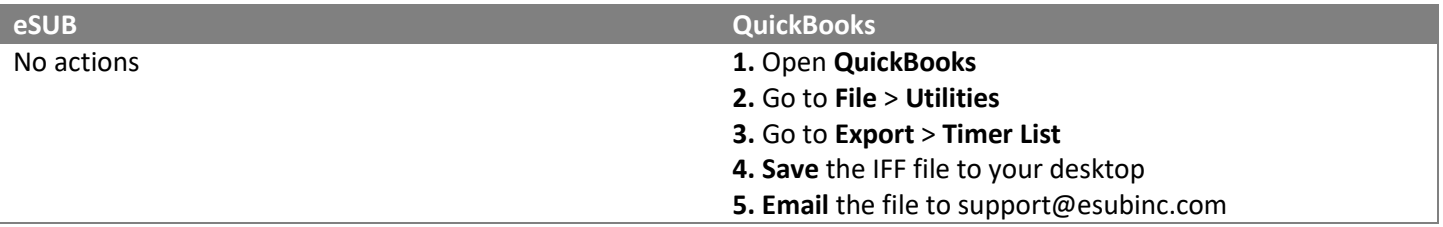

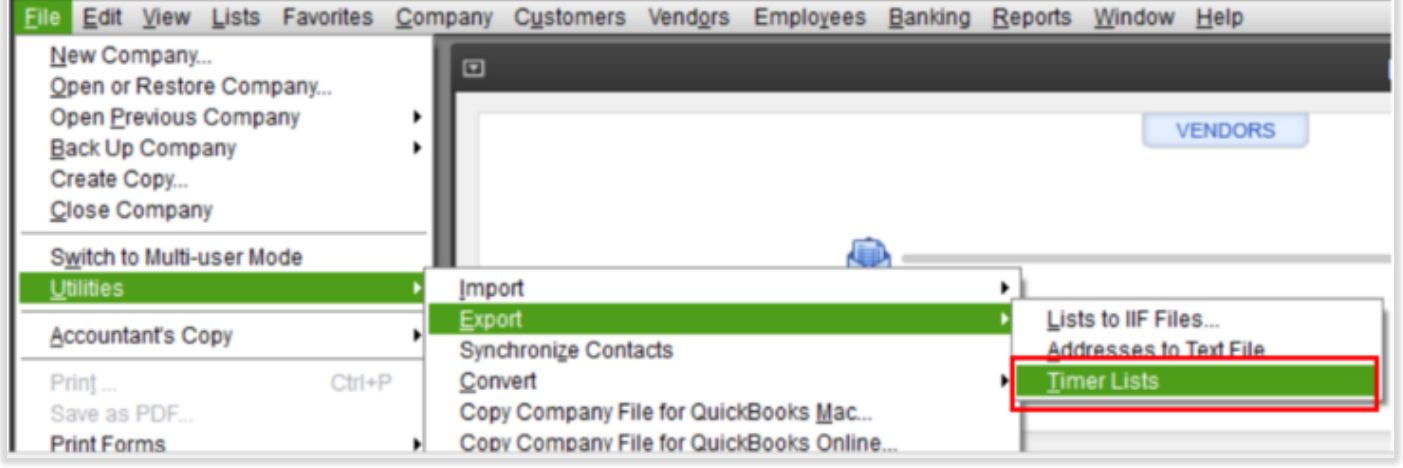

#### Step Two: Set up a User PIN

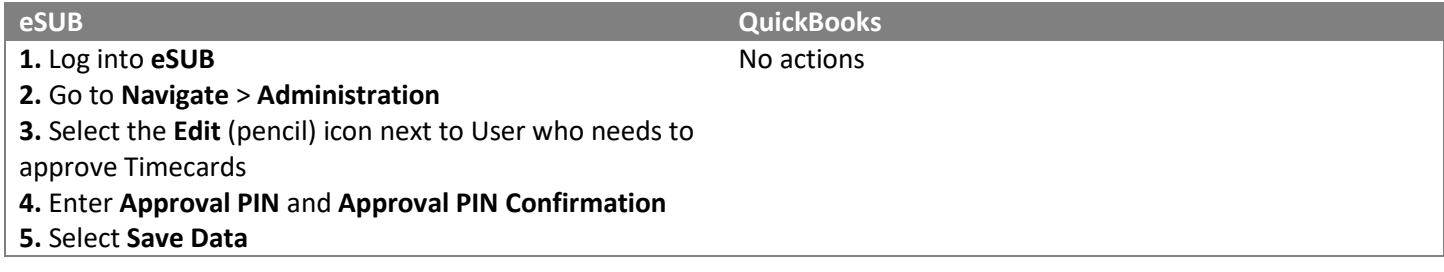

#### Step Three: Match eSUB Employees with QuickBooks Employees

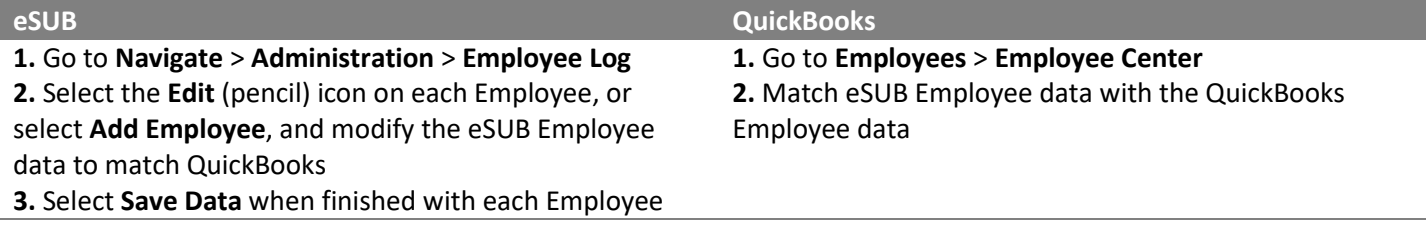

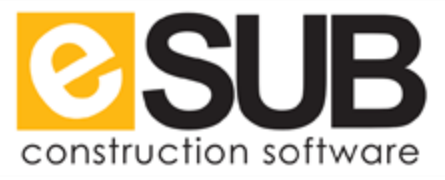

*Example 1: Employee Michael Smith in eSUB needs to be edited to "Mike Smith" to match data from QuickBooks.*

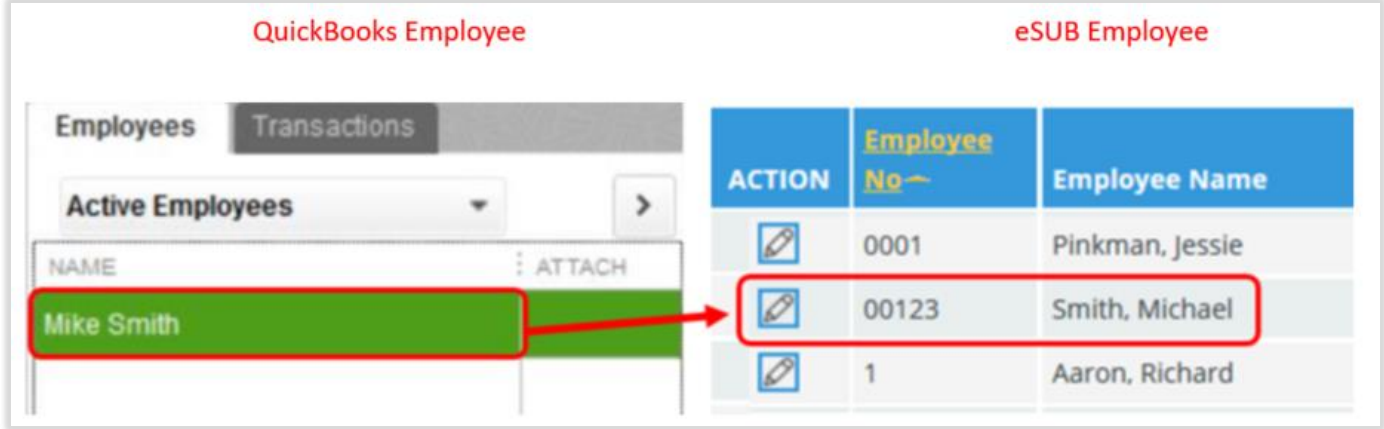

*Example 2: Note how middle initials and suffixes are handled with Mary T Lincoln and John F Kennedy Jr.*

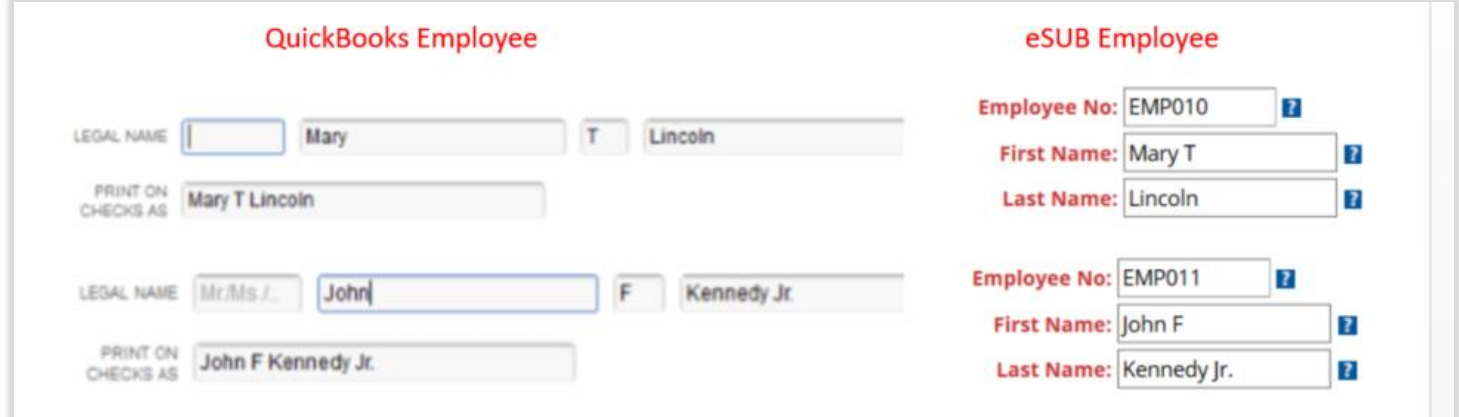

#### Step Four: Match eSUB Labor Activities with QuickBooks Service Items

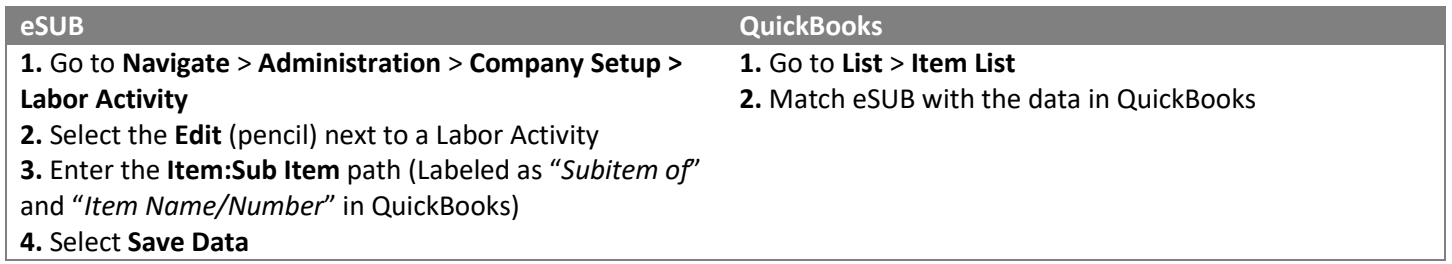

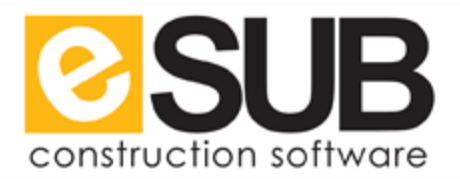

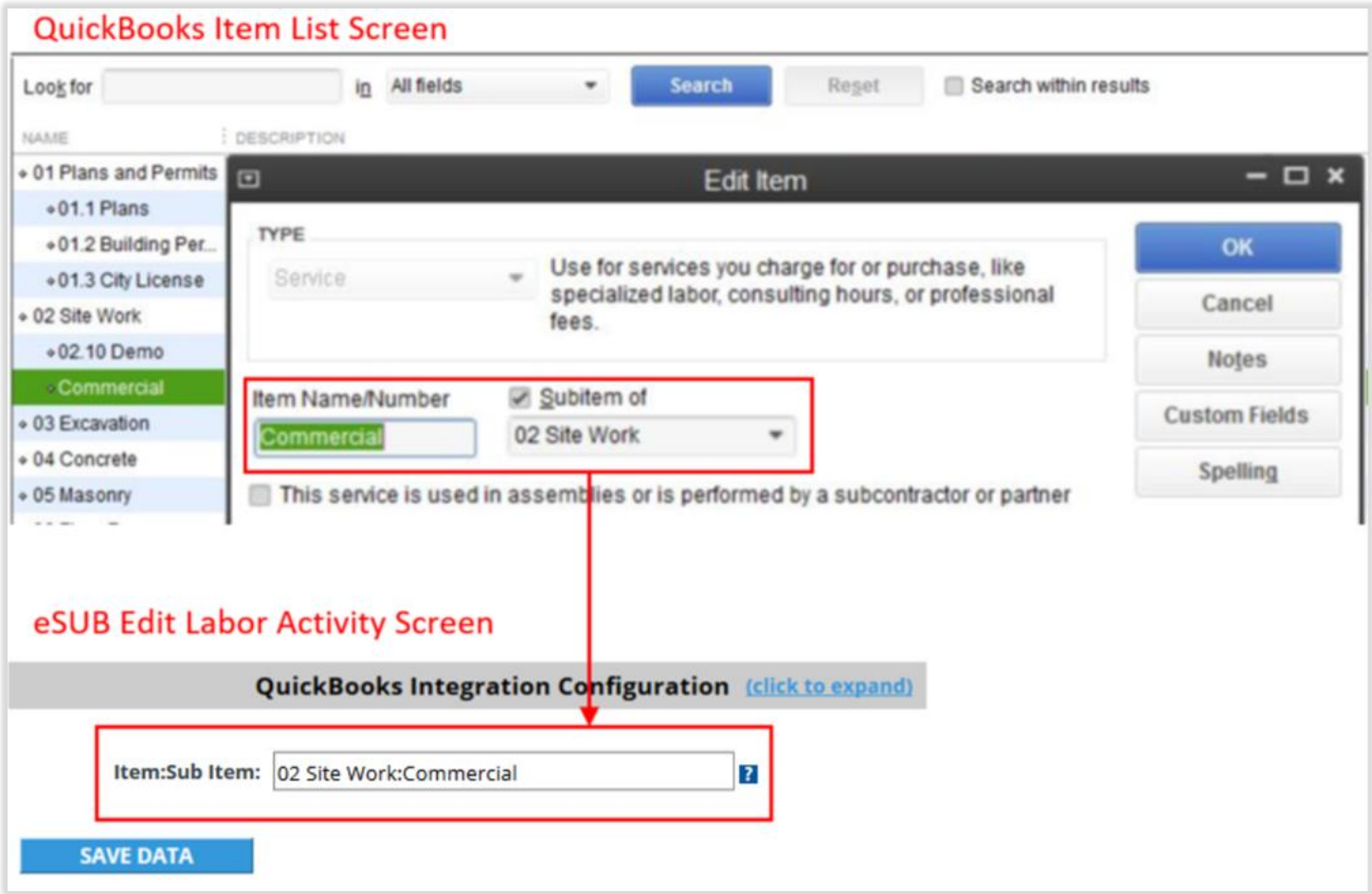

## Step Five: Set Project to Payroll Live

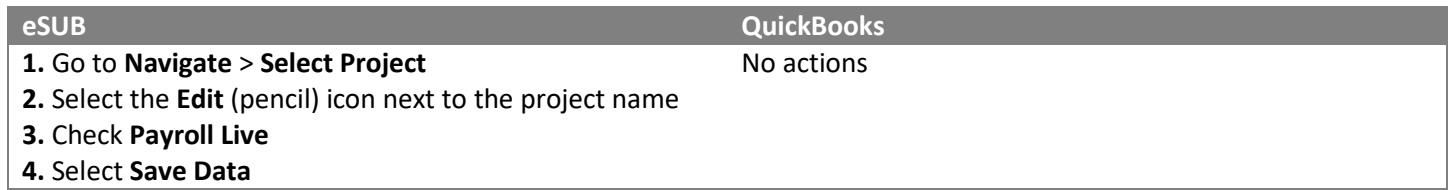

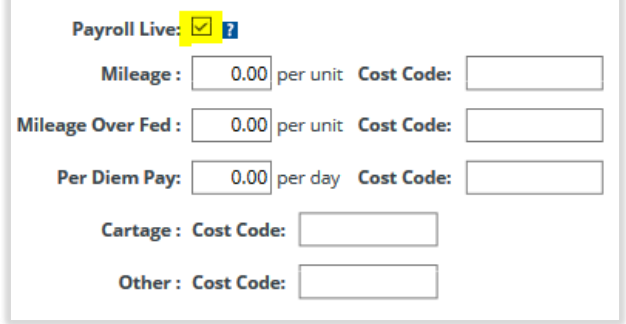

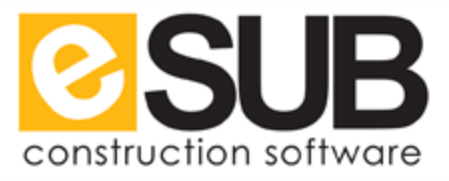

## Step Six: Set the QuickBooks Pay IDs

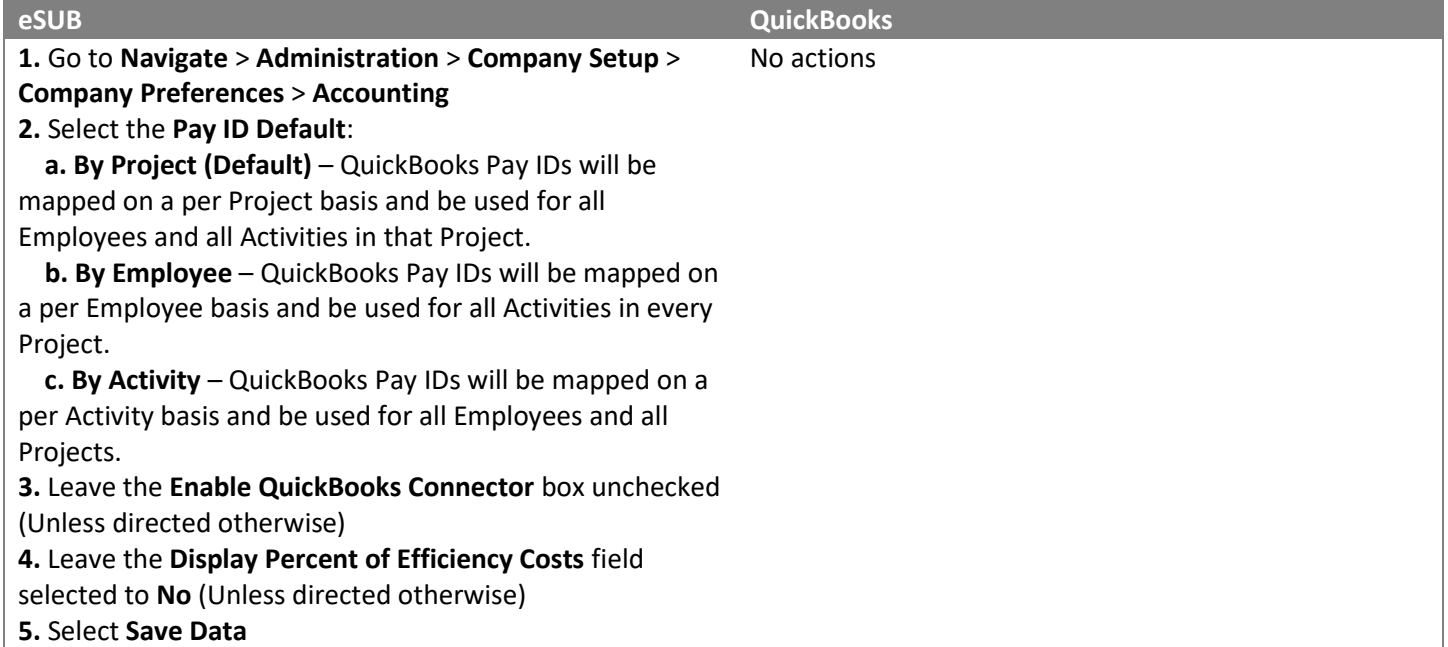

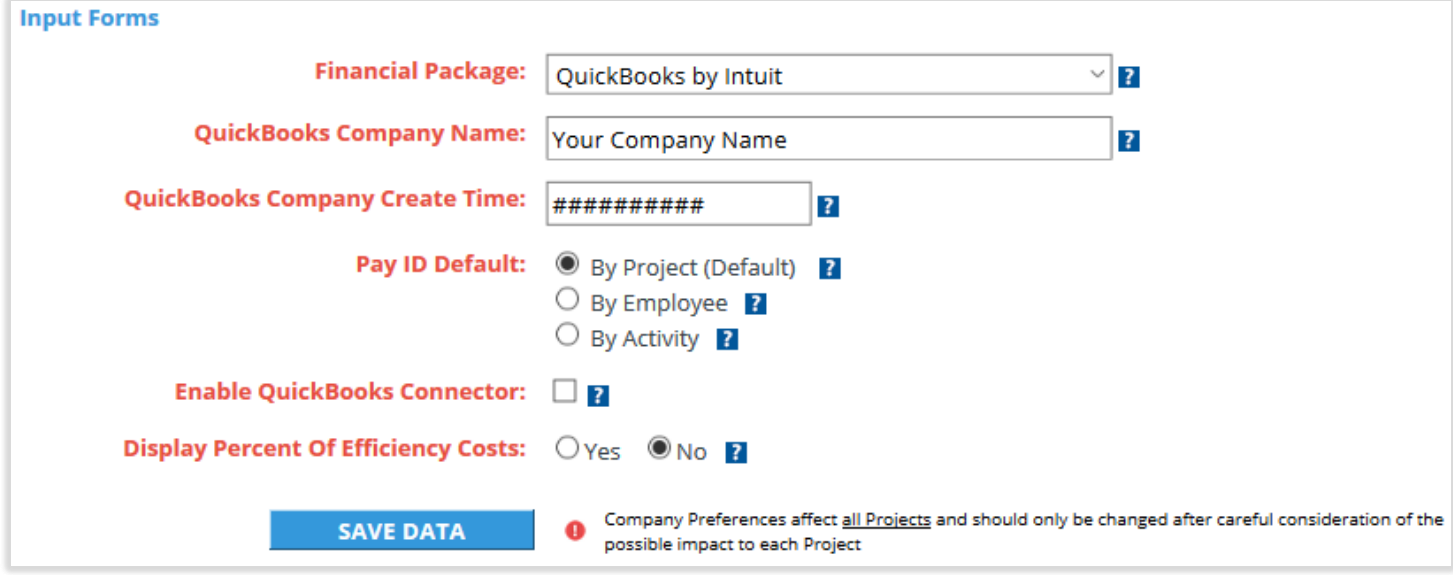

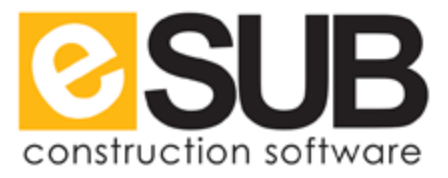

#### Step Seven: Setup Project/Employees/Labor Activities with QuickBooks

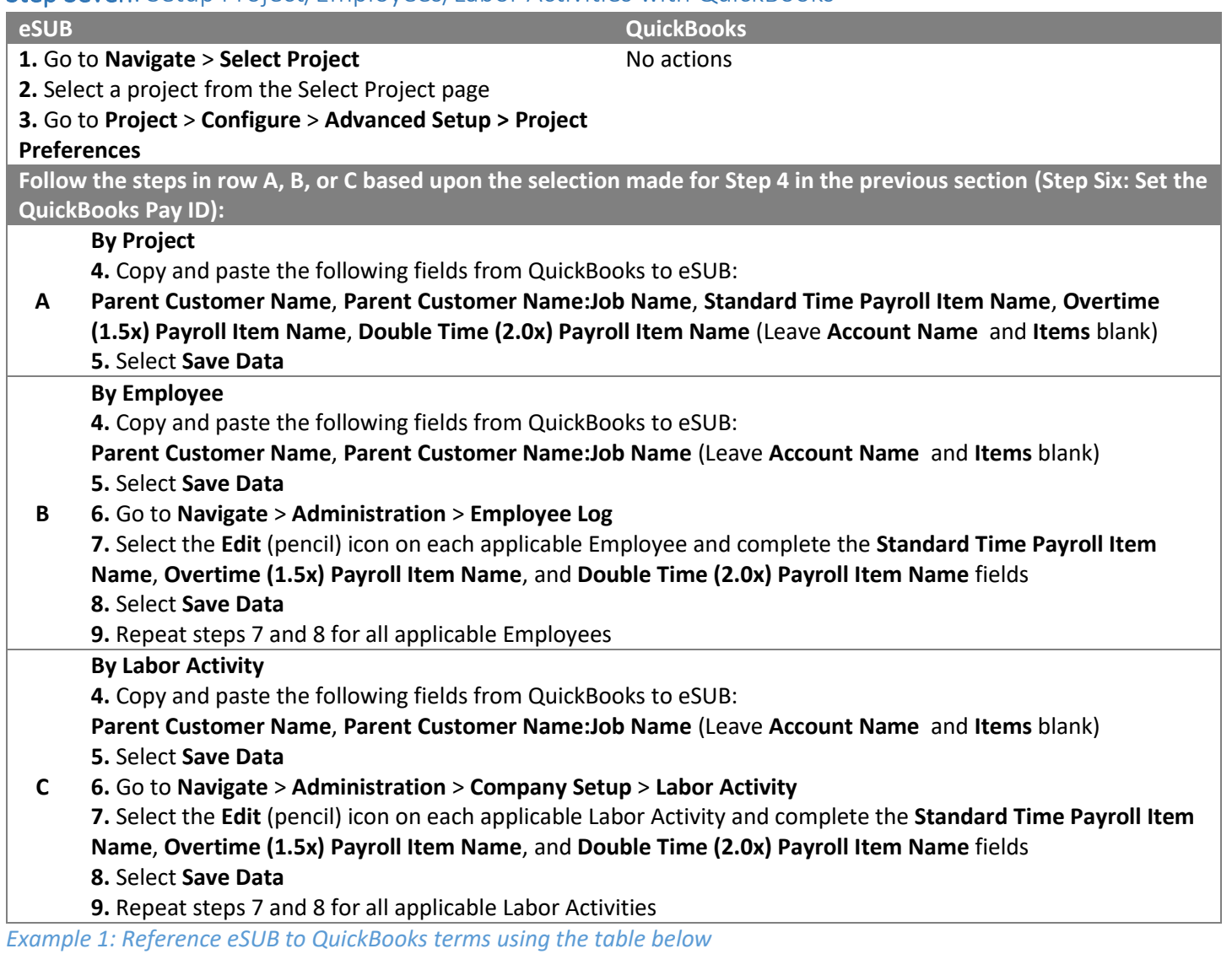

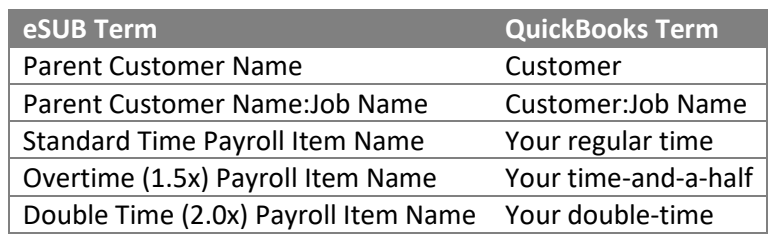

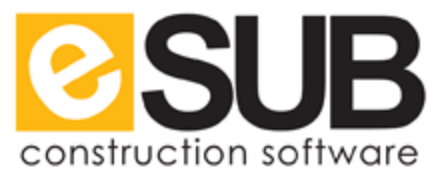

## Step Eight: Create Backup of QuickBooks

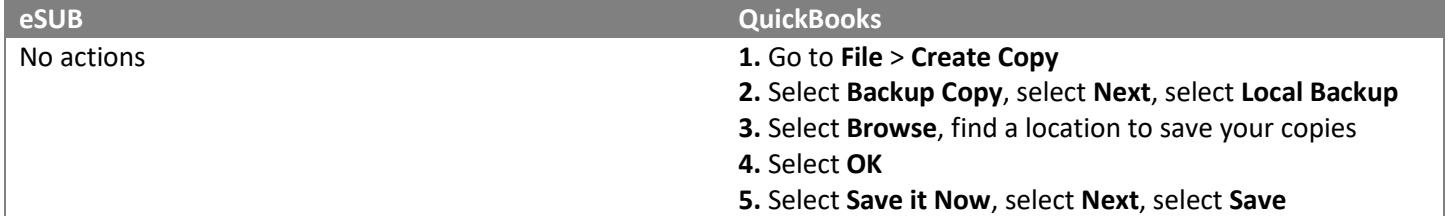

## Step Nine: Open Backup Copy of QuickBooks

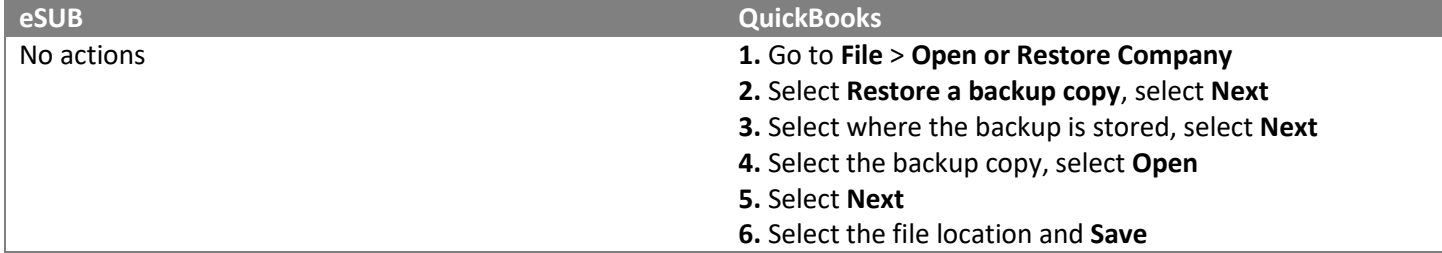

## Step Ten: Approve Timecards

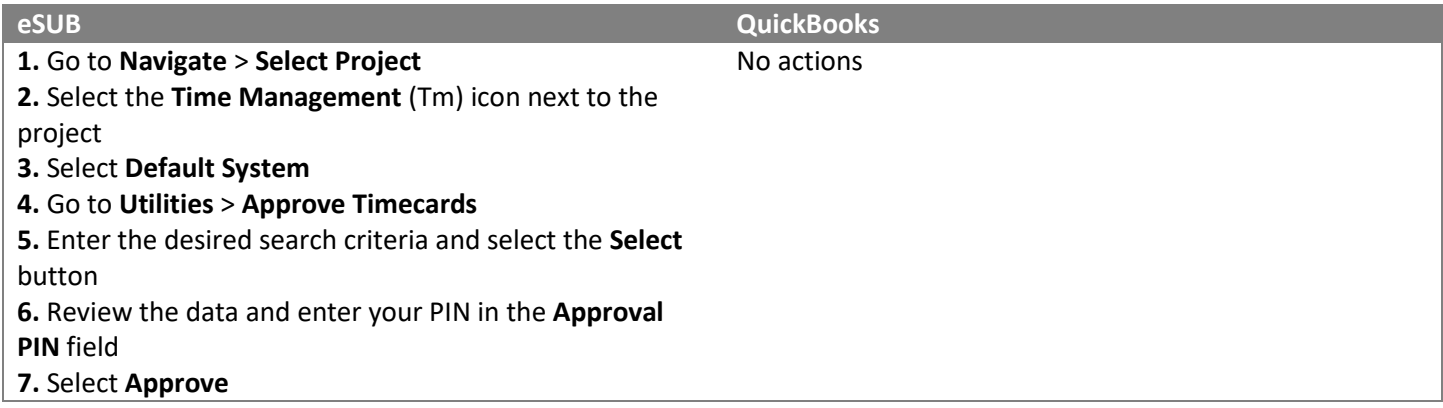

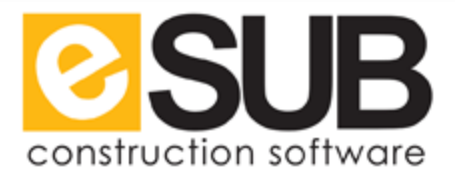

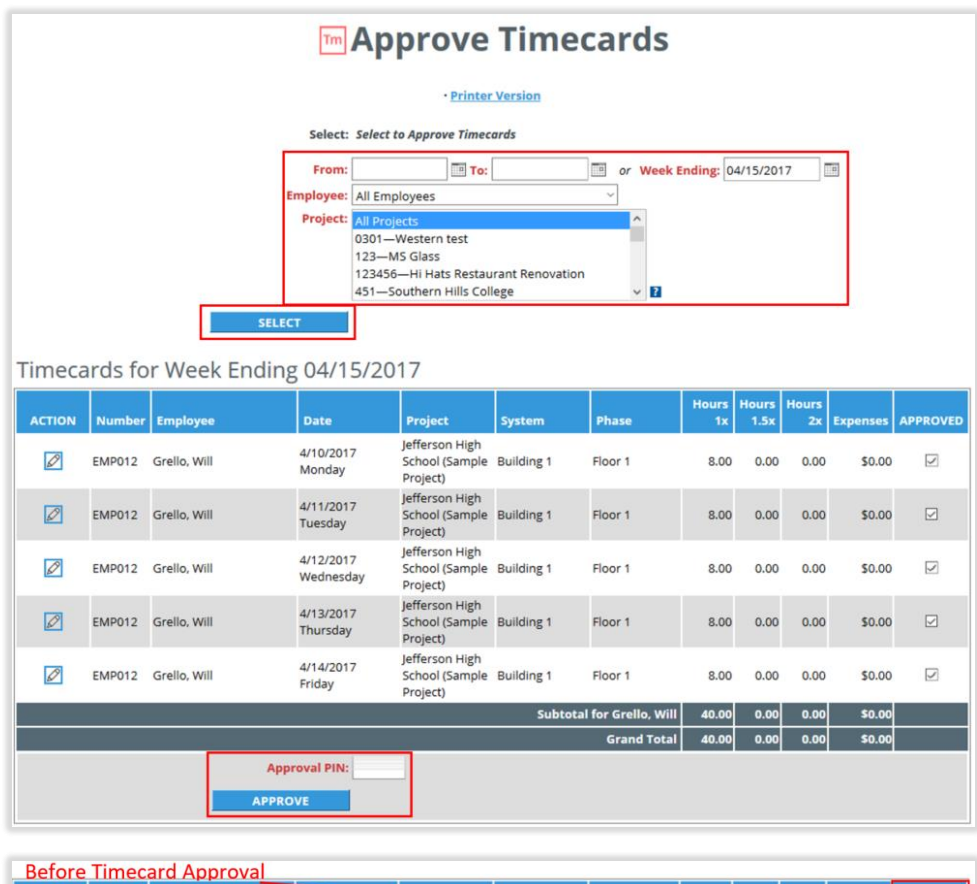

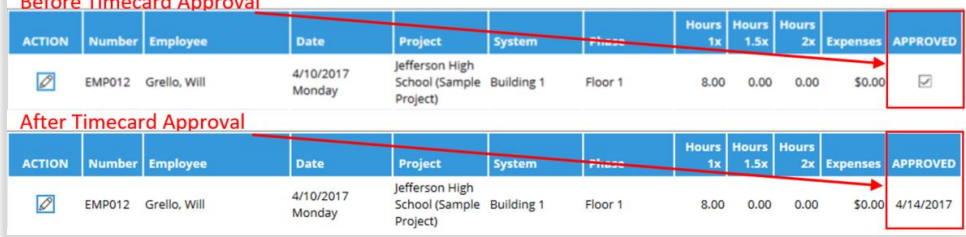

## Step Eleven: Save Export File to Local Drive

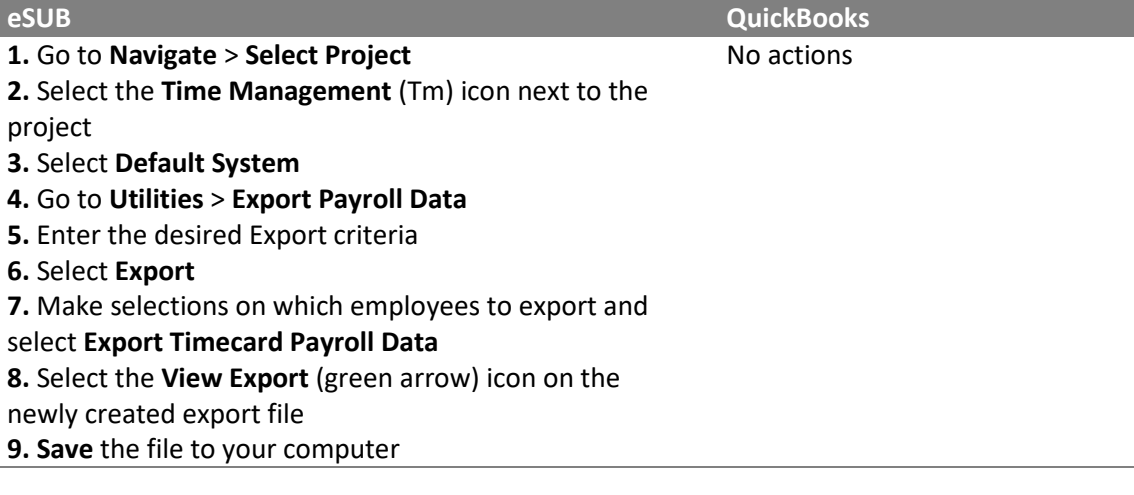

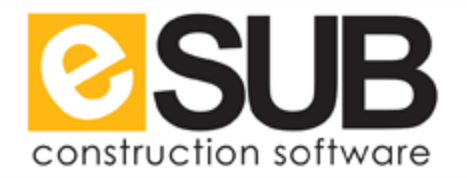

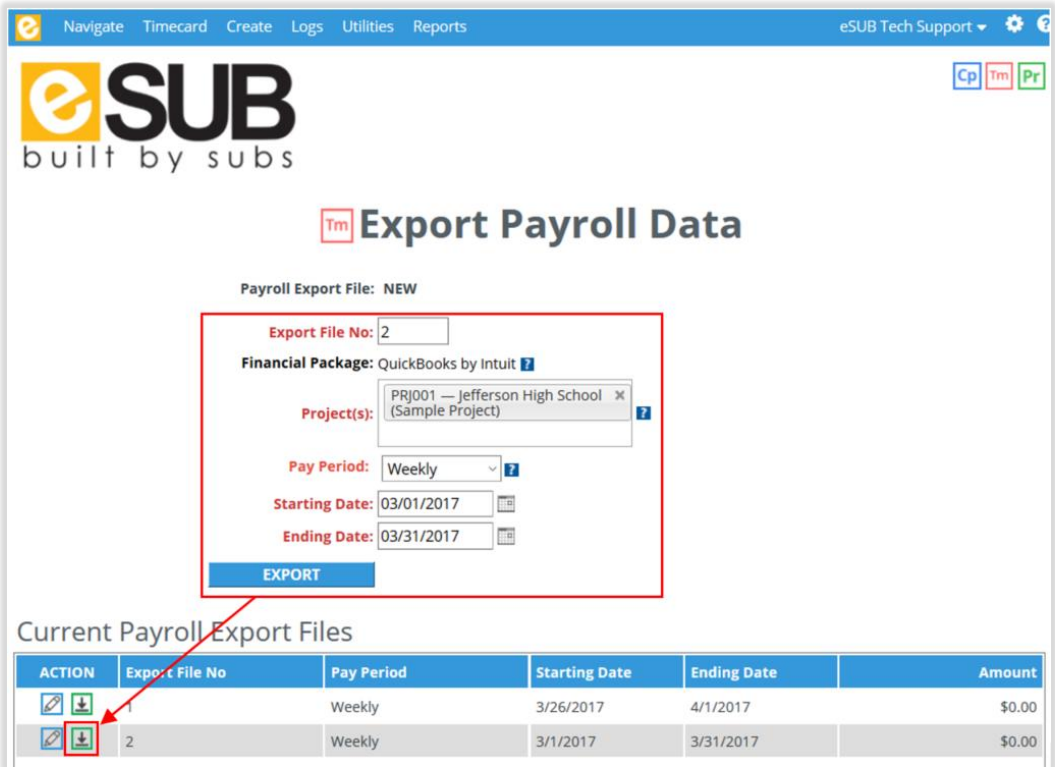

### Step Twelve: Import to QuickBooks

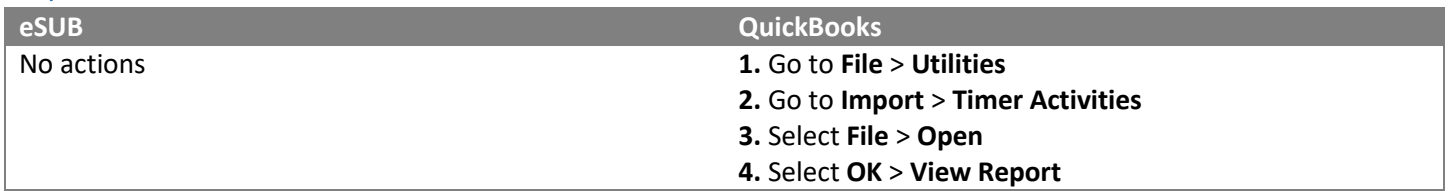

#### Complete!

Repeat steps **Ten**, **Eleven**, and **Twelve** for weekly or bi-weekly payroll purposes.